# **スページ エーアイ**

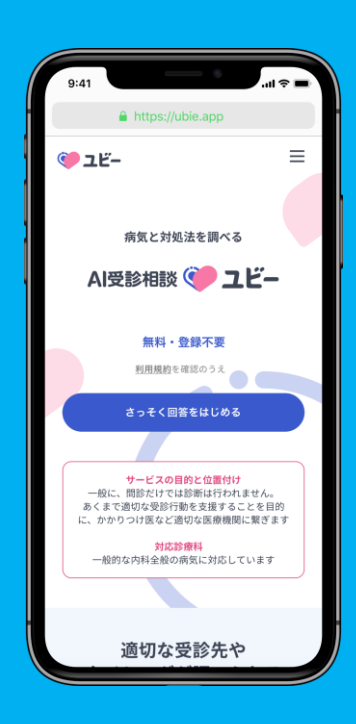

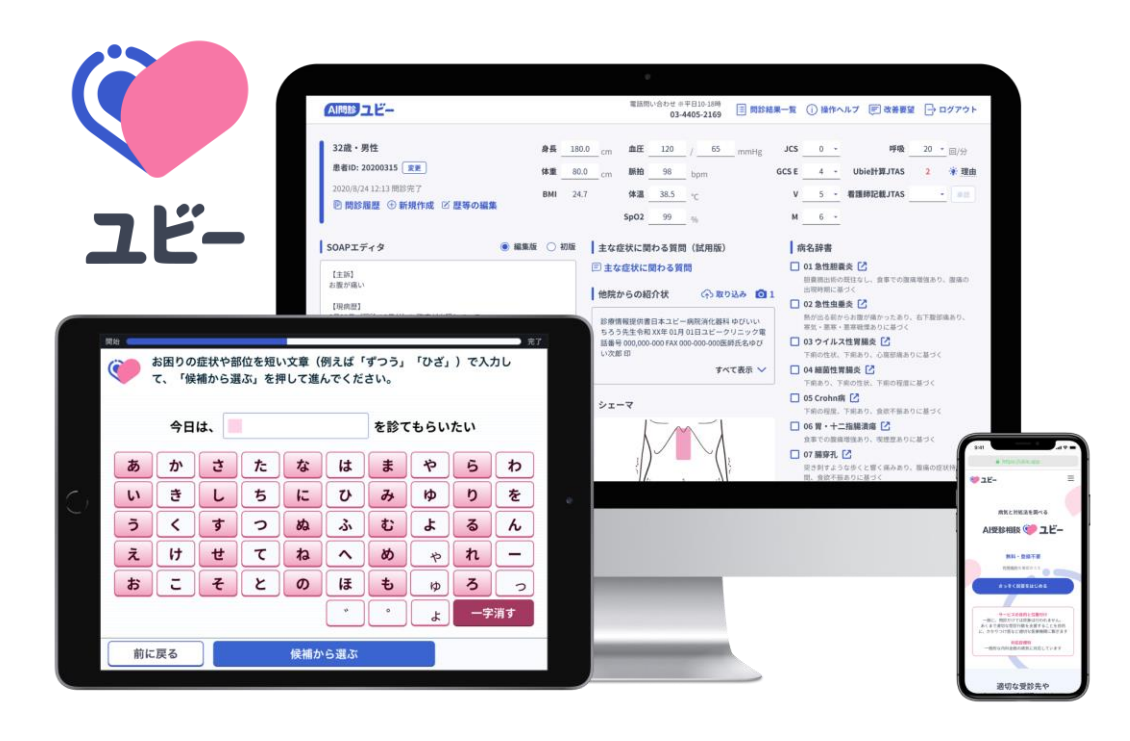

### 当院では、AIでの 事前問診を行なっています

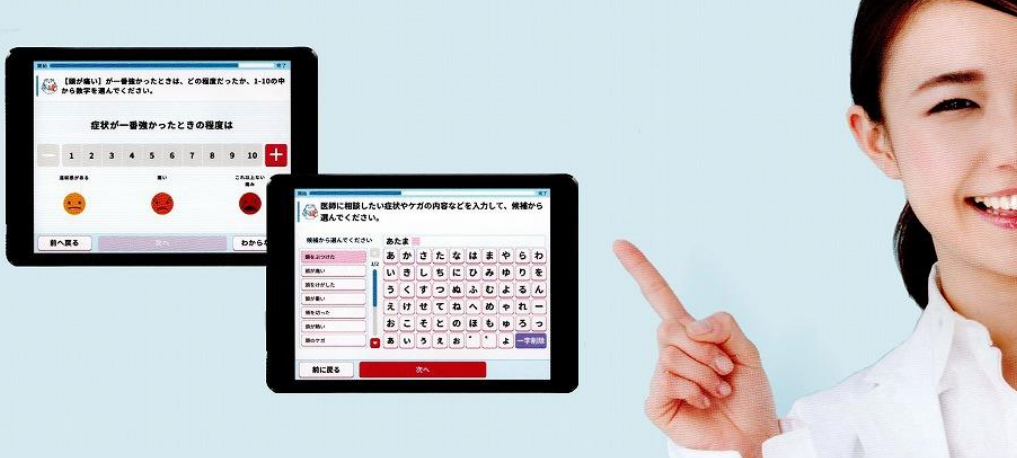

### **【AI問診対象診療科】 当院では現在、下記の診療科で AI問診を運用しております**

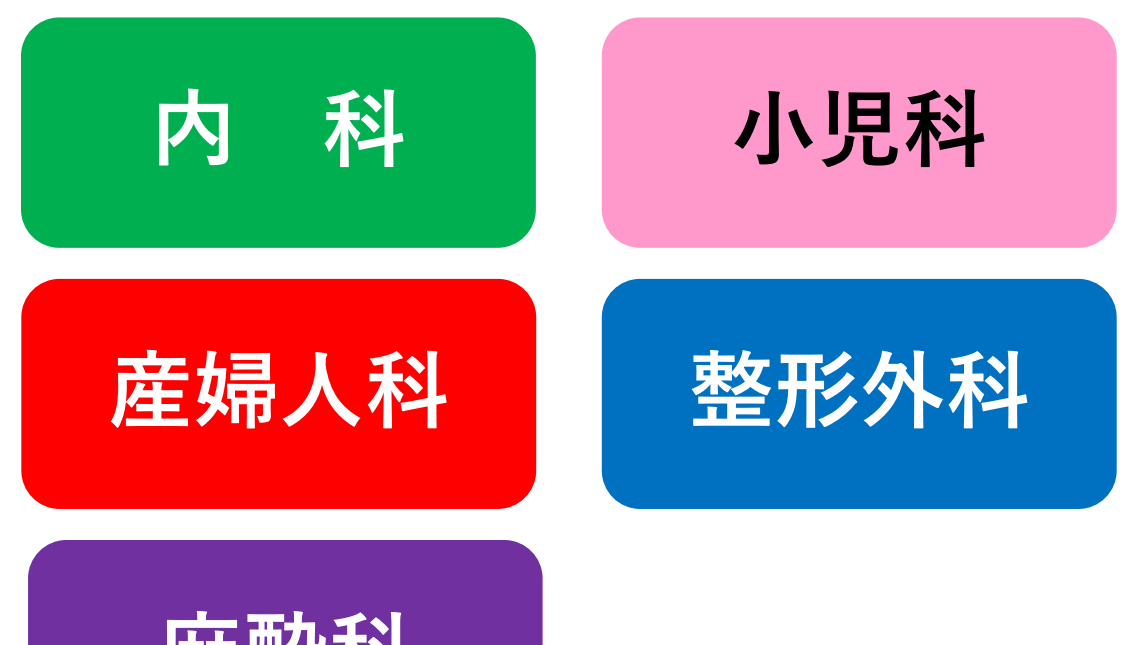

待ち時間に、いくつか質問に答えるだけ。 これまで以上にスムーズに、医師に症状を伝えられます

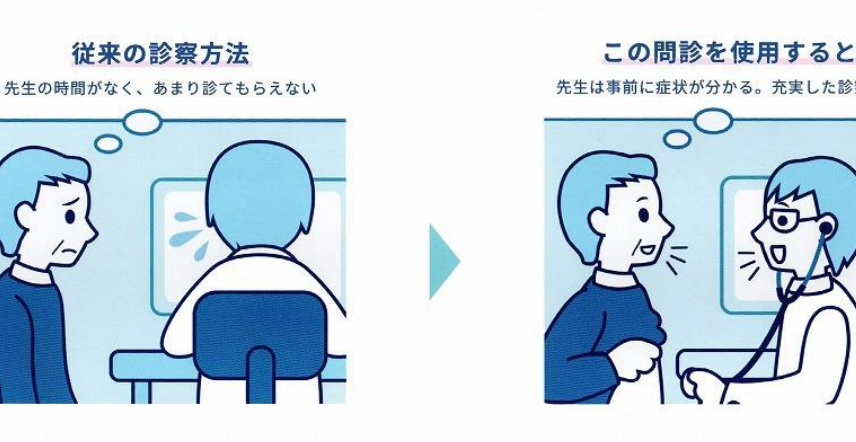

**麻酔科 ※麻酔科は術前予約患者のみ ※整形外科は月、木は予約患 者のみ**

## **AI問診の方法は2パターン**

## **【来院されて】 1.タブレット端末問診**

## **【ご自宅などで】 2.スマートフォン問診**

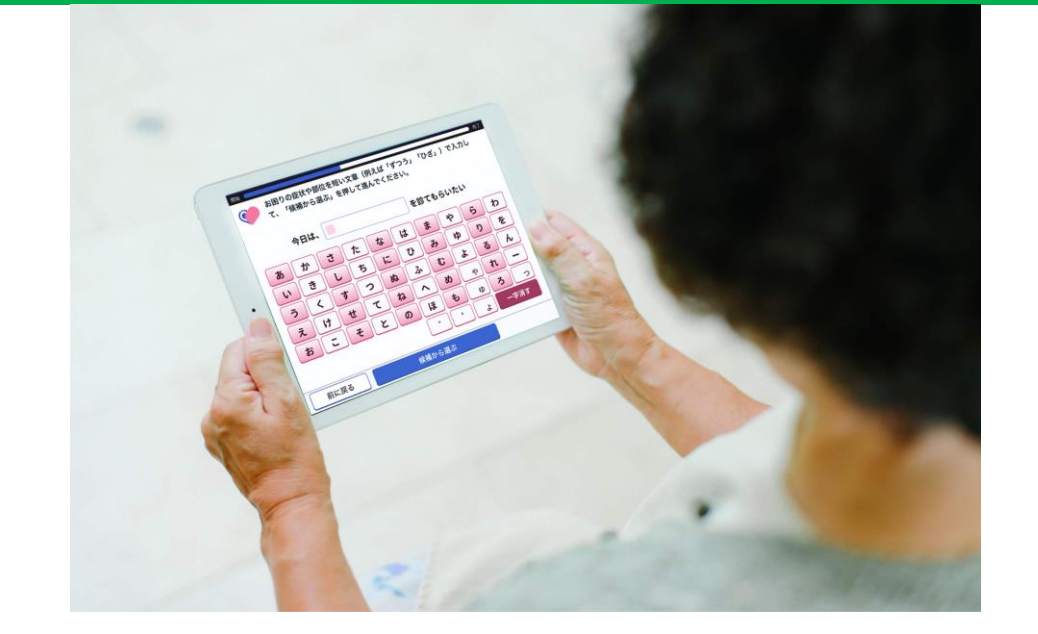

## **総合受付、またはC受付で タブレットをお渡しします。**

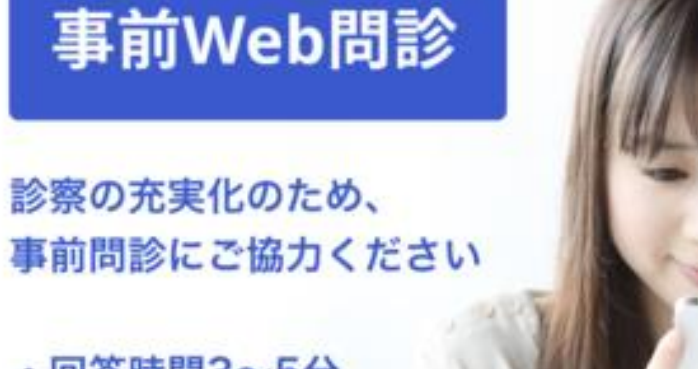

・回答時間3~5分 ·PC又はスマホから回答可

### **ご自宅等で事前にスマートフォン、 PCから問診ができます。**

# **スマートフォン問診の流れ**

**ご自宅で、ご自身のスマートフォンから事前に問診ができます**

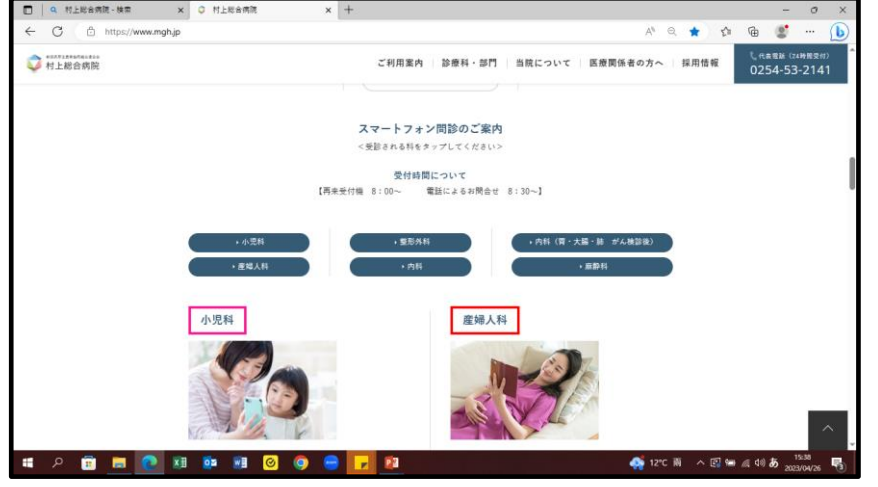

### (↑当院HP スマートフォン問診画面)

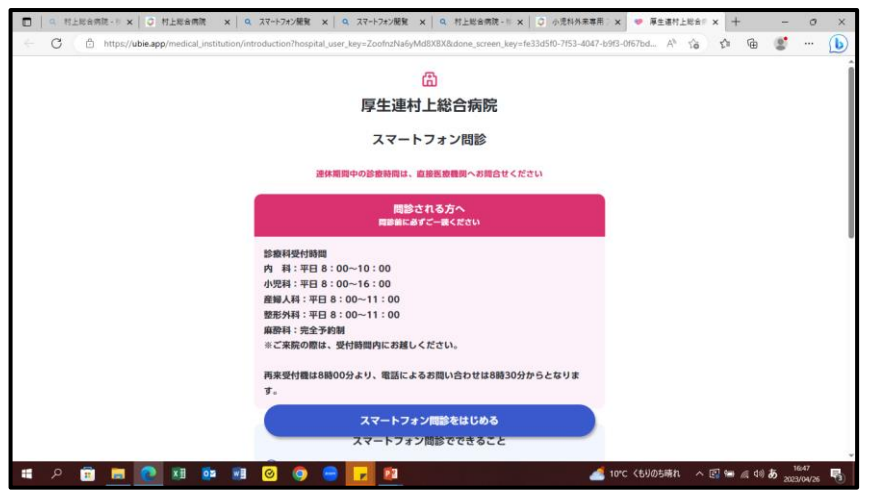

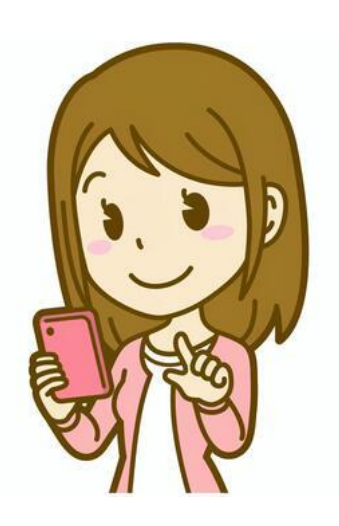

(←問診スタート画面)

**①スマートフォンで当院の ホームページを検索**

**②「スマートフォン問診の ご案内」から受診される 診療科をタップ**

**(診療科の選択誤りにご注意ください)**

**③問診を始めてください**

←前に戻る

#### 来院された目的を教えてください。

○ 症状があるので診察してほしい

○ 健診・検査で異常を指摘された項目がある

○ 書類を書いて欲しい

○ その他

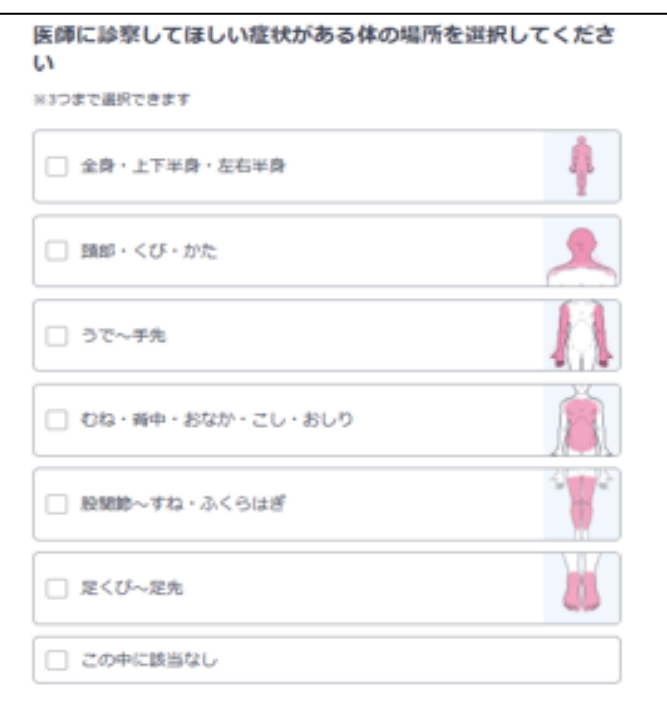

## **④年齢、性別を選択 来院目的を選択 (診療科によって来院目的が異なります)**

## **⑤選択した項目によって、 AI(人工知能)が最適な質問を 生成して問診を行います**

### **来院前問診番号 表示画面** 結論を送信しました 受付番号をおすお手元に控えて 以下の案内に従ってください 로너빠**락 PH840300** スタッフの案内に従ってください 受付番号をスタッフにお伝え下さい 予約外で受診される方は、受付時間にお気を付けください。 予約されている方は、予約時間をご確認のうえ見得ください。 来院されたら、必ず入口にて検索と手指置者をお願いします。 ご協力ありがとうございました。 この画面は聞していただいて大丈夫です

### **この画面をスクリーンショットで保存**

# **⑥全ての問診後、来院前問診番号 「PH●●●●●●(6つの数字)」が 表示されますのでスクリーンショット で保存、または紙に番号を控えてく ださい(病院での受付時に必要です)**

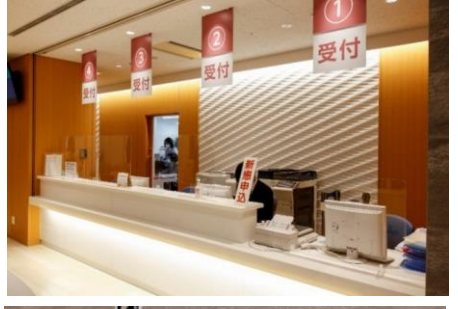

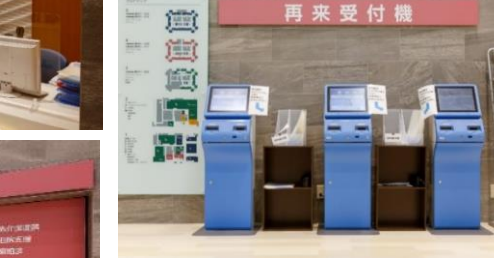

**⑦受付時間に間に合うよう来院いた だき、受付をお願いします**

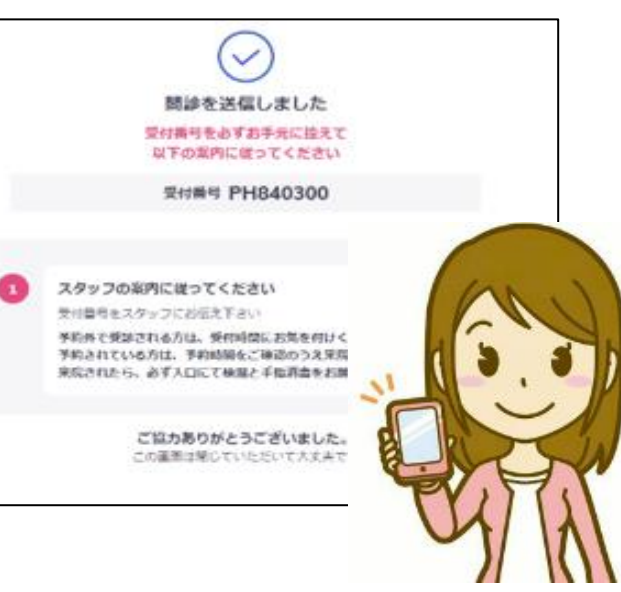

## **⑥受付スタッフに、スマートフォン問診を 実施したことを申し出ていただき、スク リーンショットに保存した画面の番号を お知らせください。病院の患者IDと紐づけ ます。**

**⑦AI問診で聴取できない部分を看護師が**

**追加で問診→診察へ**

# **スマートフォン問診をご自宅で実施することによって、 病院に来てから問診を行う手間を省くことができます。 スマートフォン問診をご活用ください。**

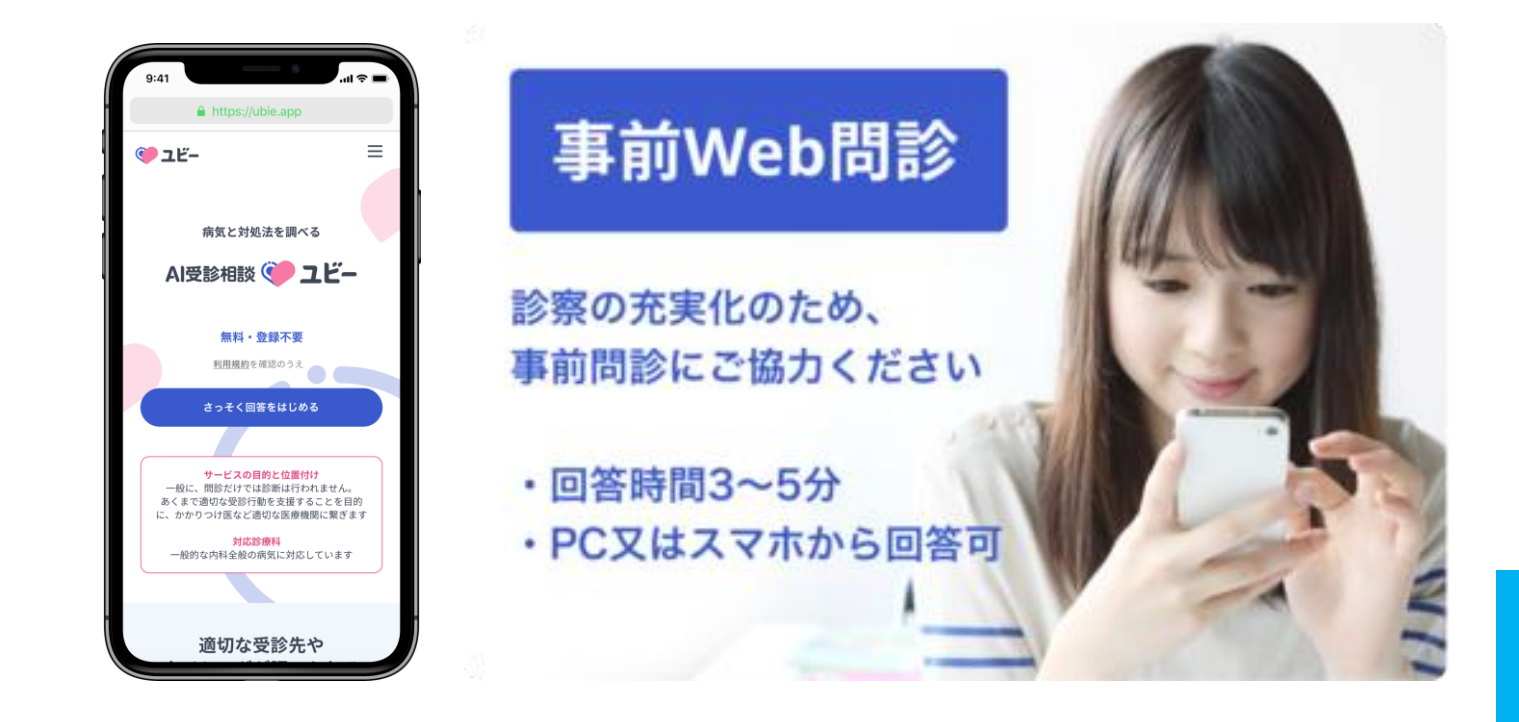

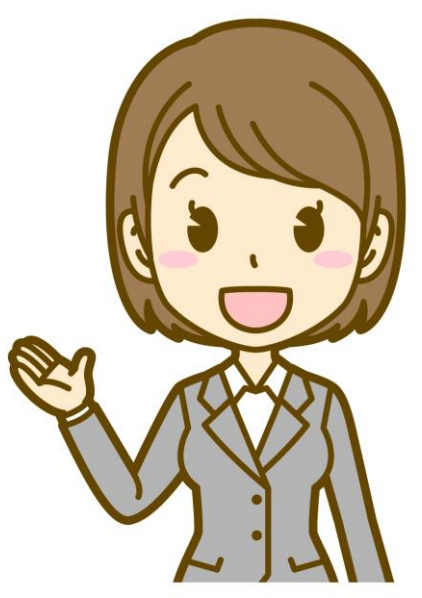